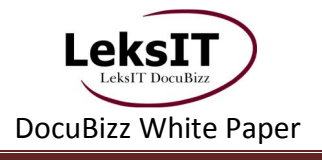

# DocuBizz® intelligent invoice handling

## **White Paper**

**LeksIT-DocuBizz ApS, Hørskætten 18, DK-2630 Tåstrup – www.docubizz.de** Seite 1

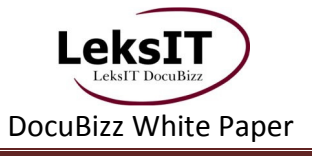

#### **1 Digitale Belegverarbeitung**

*"Wir planen die Umstellung auf das papierlose Büro!"* In welchem Unternehmen ist dieser Satz in den letzten Jahren noch nicht gefallen? Und obwohl es tatsächlich so gut wie niemand bisher geschafft hat, diese Idee konsequent umzusetzen, hat dieser Prozess zumindest in Teilbereichen an Boden gewonnen. Denken Sie nur an die Kommunikation per Email oder auch an die Bestrebungen der Telekommunikationsanbieter, Telefonrechnungen nur noch elektronisch zu übermitteln. Doch sind wir ehrlich: den Großteil Ihrer Eingangsbelege erhalten Sie, nach wie vor, papierbasiert mit der täglichen Post.

Ganz klassisch, verteilt auf Unterschriftenmappen oder in Hauspostumschlägen, gehen diese Belege anschließend auf die Reise durchs Unternehmen mit dem Ziel, irgendwann genehmigt und evtl. bereits vorkontiert die Buchhaltung zu erreichen, um dort verbucht, bezahlt und abgeheftet zu werden.

Eine Digitalisierung dieses Arbeitsvorganges ist dank moderner Scannertechnologien selbstverständlich möglich, dennoch müssen Sie hier als Anwender aktiv in diesen Prozess eingreifen, denn Sie erhalten nicht, wie bei Emails oder elektronischen Rechnungen, fertige Ergebnisse von außen. Im Umkehrschluss bedeutet dieses im ärgsten Fall, dass Sie die Produktion der elektronischen Daten selber übernehmen, eine automatische Belegerkennung administrieren und den Arbeitsfluss steuern müssen. Somit stehen Sie vor dem Dilemma, ein u. U. recht umfangreiches Projekt durchführen zu müssen, bei dem Sie gezwungen werden, Know-how aufzubauen, welches nicht direkt Ihrem Unternehmensziel zugutekommt.

**Doch es geht auch ohne großen Projektaufwand!** Durch die Verlagerung aller komplizierten Prozesse in das LeksIT-**DocuBizz**-Rechenzentrum ermöglicht **DocuBizz** die schnelle, kostengünstige und einfache Einbindung einer hochwertigen, automatischen Eingangsbelegverarbeitung in Ihre IT-Infrastruktur. Mehr als das: durch den intuitiv zu bedienenden Client verursacht **DocuBizz** vom ersten Tag an eine äußerst hohe Anwenderakzeptanz.

Dieses White Paper stellt Ihnen neben einer Beschreibung der **DocuBizz**-Funktionalitäten auch die Integration in eine bestehende ERP- und – sofern vorhanden - ECM/DMS-Umgebung vor. Wenn Sie weitere Informationen benötigen, stehen wir Ihnen natürlich auch gerne persönlich zur Verfügung. Unsere Kontaktinformationen finden Sie auf der letzten Seite.

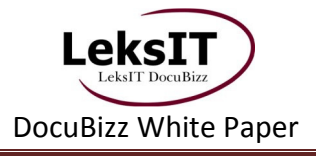

#### **2 DocuBizz – intelligent invoice handling**

Drei Anforderungen werden in der Regel an ein System zur Automatisierung des Eingangsrechnungsworkflows gestellt:

- 1. Die Durchlaufzeiten der Belege im Unternehmen sollen durch den elektronischen Abzeichnungsworkflow wesentlich verkürzt werden
- 2. Eine ständig verfügbare Übersicht über alle Belege, die gerade im Unternehmen zur Abzeichnung unterwegs sind, soll die Transparenz und Sicherheit erhöhen
- 3. Lieferanten sollen nach dem Scannen weitestgehend automatisch zugeordnet werden, alle relevanten Feldinhalte sollen ebenfalls automatisch ausgelesen werden

Gerade der letzte Punkt stellt dabei den kompliziertesten Prozess dar, da hierfür aus technischer Sicht ein echtes "Werkzeug zur Schrifterkennung" benötigt und administriert werden muss. Diese erfordert die Pflege linguistisch, semantisch und graphisch geprägter Regelwerke. **Diesen Aufwand übernimmt das DocuBizz-Rechenzentrum für den Kunden, so dass ihm vom ersten Tag an alle drei Anforderungen, ohne großem Aufwand, erfüllt werden.**

#### **2.1 Allgemeine Prozessbeschreibung**

So effizient der Gesamtprozess ist, so einfach ist er jedoch auch beschrieben. Papierbasierte Eingangsrechnungen, -gutschriften usw. erreichen Ihr Unternehmen über den täglichen Posteingang. Die Belege werden gescannt und automatisch an das LeksIT-**DocuBizz**-Rechenzentrum übertragen. Im Rechenzentrum findet die Erkennung der Belege und der wichtigsten Inhalte statt.

Der **DocuBizz**-Client bietet im Anschluss daran die Möglichkeit, die ausgelesenen Werte zu überprüfen, ggfs. zu korrigieren und die Belege elektronisch in den Genehmigungsworkflow zu senden. Unmittelbar danach hat jeder verantwortliche Mitarbeiter im **DocuBizz**-Client an seinem eigenen Arbeitsplatz (weltweit!) die Aufgabe, die Belege inhaltlich und sachlich zu prüfen und entweder eine Freigabe zu erteilen oder die Freigabe zu verweigern. Der Zugriff im **DocuBizz**-eigenen Belegarchiv ermöglicht dabei jederzeit den direkten Vergleich mit älteren Belegen desselben Lieferanten etc. Die Möglichkeit zur direkten Kontierung der Belege rundet die Funktionalitäten ab, so dass die Belege und deren Inhalte direkt an weiterverarbeitende Systeme übergeben werden können.

Hohe Verarbeitungsgeschwindigkeiten, hohe Automatisierungsquoten und der ständige Zugriff auf bzw. die ständige Kontrolle über sämtliche Belege, die sich derzeit im Unternehmen zur Genehmigung befinden, macht **DocuBizz** zum unverzichtbaren Werkzeug für jede Finanzbuchhaltung!

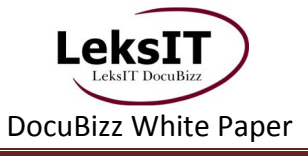

#### **2.2 Abgrenzung / Schnittstellen zu ERP-Systemen**

**DocuBizz** ist ein Belegverarbeitungssystem, welches Finanzbuchhaltungs- bzw. ERP-Systeme durch äußerst effiziente Funktionalitäten ergänzt. Die Grundlage dessen ist die Tatsache, dass beim Einsatz von **DocuBizz** alle Belege direkt nach dem Posteingang digitalisiert werden und somit von vorne herein mit Hilfe des **DocuBizz**-Clients elektronisch weiterverarbeitet werden. Somit haben Sie eine ständige Übersicht über alle Belege, die derzeit im Unternehmen zur Genehmigung unterwegs sind, es geht kein Beleg mehr verloren und Doppelerfassungen gehören der Vergangenheit an. Die Bearbeitungszeiten reduzieren sich auf ein Minimum.

Damit sich **DocuBizz** nahtlos in die IT-Infrastruktur Ihres Unternehmens eingliedern kann, benötigt **DocuBizz** Schnittstellen zu Ihrem ERP-System. Diese Schnittstellen auf Basis von ASCII-Dateien, XML-Dateien, ODBC-Datenbankzugriffen usw. werden im Rahmen der Projekteinführung zusammen mit Ihrem ERP-Hersteller / -Consultant optimiert und erstellt.

#### **2.3 Abgrenzung / Schnittstellen zu Dokumentenmanagementsystemen**

**DocuBizz** wird häufig (fälschlicherweise) pauschal mit Dokumentenmanagement- bzw. ECM-Systemen verglichen. Das liegt in erster Linie daran, dass **DocuBizz** über ein integriertes, revisionssicheres Archiv für die gescannten Belege verfügt. Sofern sich die Anforderungen des Kunden im Archivbereich auf die Lagerung der Eingangsbelege (Rechnungen, Gutschriften etc.) beschränkt, mag das **DocuBizz**-Archiv ausreichend sein. Werden zusätzliche Funktionalitäten wie Office-DMS und -Archiv, Email-Archivierung, ERP-Archivierung etc. gewünscht, ist der zusätzliche Einsatz eines DMS/ECM-Systems sicherlich sinnvoll.

Das integrierte Archiv dient in erster Linie der Vereinfachung von Arbeitsprozessen in **DocuBizz**, dessen Schwerpunkte in der automatischen Zuordnung von Eingangsbelegen zu den jeweiligen Lieferanten, dem Auslesen von Beleginhalten und dem integrierten Genehmigungsworkflow liegen.

#### **Als Belegverarbeitungs- und Workflowmanagementlösung ist DocuBizz gerade durch die Verlagerung aller komplizierten Prozesse in das Rechenzentrum die ideale Ergänzung jedes Dokumentenmanagement- bzw. ECM-Systems.**

**DocuBizz** ist in der Lage, die Belegbilder sowie die dazugehörigen Indexdaten für jedes beliebige DMS/ECM-System zur Verfügung zu stellen. Der Exportzeitpunkt sowie das Format und der Aufbau der entsprechenden Importdatei sind abhängig vom eingesetzten System und der Organisationsstruktur des Kunden. Schnittstellen werden vor Beginn des Projektes umgesetzt, so dass diese bei Start des Echtbetriebs unmittelbar zur Verfügung stehen.

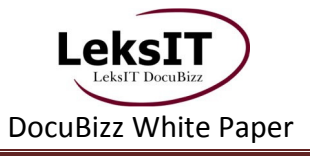

#### **3 Der Scanprozess**

Die zu verarbeitenden Belege müssen digitalisiert werden. Hierbei gilt, wie bei jeder anderen Erkennungslösung auch, dass je besser das gescannte Bild, desto besser auch die Erkennungsquote ist. Optimale Ergebnisse liefern moderne, erschwingliche Dokumentenscanner wie z. B. von Kodak, Fujitsu Siemens, Canon etc. Multifunktionsgeräte sind ebenfalls verwendbar, bedeuten jedoch ggfs. eine Einschränkung des Scankomforts. Die optimalen Scanner- und Treibereinstellungen werden zu Projektbeginn getestet und justiert.

Vor Beginn des Scanprozesses werden die Belege aufgeteilt in einseitige, mehrseitige sowie beidseitig bedruckte Dokumente. Zur Trennung mehrseitiger und beidseitiger Belege werden dem jeweiligen Staple Trennblätter mit einem sicher erkennbaren PDF417-Barcode beigefügt.

Nach dem Scannen der Belege werden die Belegbilder automatisch über eine bestehende Internetverbindung (ggfs. verschlüsselt) an eine passwortgeschützte FTP-Adresse hochgeladen. Sofern Ihr Scannerhersteller entsprechende Tools zum Scan-to-FTP mitliefert, können diese verwendet werden, alternativ stellt Ihnen LeksIT ein FTP-Werkzeug zur Verfügung.

#### **4 Der Erkennungsprozess**

Die hochgeladenen Belege durchlaufen im Rechenzentrum verschiedene, hochspezialisierte Schrifterkennungslösungen (OCR), die neben der reinen Zeichenerkennung auch mittels intelligenter Logiken unterschiedliche Werte aus den Belegen interpretieren und zuordnen kann. Die dafür relevanten Regelwerke werden im Rechenzentrum ständig aktualisiert, erweitert und damit zugunsten der Erkennungsqualität optimiert.

#### **4.1 Erkennung der Lieferanten**

Die Basis zur automatischen Erkennung der Lieferanten liefern die Stammdaten aus dem ERP-System, wie z. B. die USt-ID, Telefonnummern, Bankverbindungen etc.

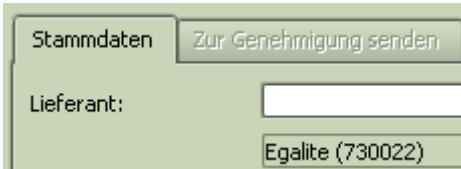

Diese Werte werden anhand von Schlüsselbegriffen, Formaten etc. mit den per OCR ausgelesenen Daten verglichen und, sofern sie übereinstimmen, zugeordnet. Kann ein Lieferant nicht automatisch erkannt und zugeordnet werden, stehen durch den Stammdatenimport jedoch sämtliche aktuellen Lieferanten auch zur manuellen Zuordnung zur Verfügung.

#### **4.2 Erkennung relevanter Werte / Kopfdaten**

Alle relevanten Kopfdaten der Belege wie z. B. die Belegart, die Rechnungsnummer, das Rechnungsdatum, Beträge etc. werden standardmäßig ausgelesen und im **DocuBizz**-Client zu jedem Beleg angezeigt. Diese Werte stellen damit einerseits die Grundlage für eine Kontierung dar, andererseits liefern diese Werte auch Indexdaten für die Recherche im Archiv.

Kundenspezifisch können neben den Standardwerten auch zusätzliche Daten ausgelesen werden, sofern diese auf die Belege gedruckt werden (z. B. Kundennummern etc.). Alle ausgelesenen Daten werden im Workflow zur Kontrolle und ggfs. manuellen Korrektur dargestellt.

#### **5 Der DocuBizz-Client**

Der **DocuBizz**-Client stellt sich als benutzerfreundliche JAVA-Applikation dar, die neben der intuitiven Bedienbarkeit auch äußerst wartungsarm gestaltet wurde. Dank des JAVA-Webstarters ist somit automatisch gewährleistet, dass dem Anwender beim Programmstart immer die aktuellste Version zur Verfügung steht. Dementsprechend einfach ist auch die Installation des Systems: benötigt wird nur ein relativ aktueller Computer (unterstützte Betriebssysteme: Microsoft Windows 2000, XP, Vista oder höher, Linux, Solaris, MAC OS X), eine darauf installierte JAVA-Runtime und eine DSL-Internetverbindung. Ein Klick auf den Webstarter-Link startet den Download der Applikation. Nach der Eingabe des Aktivierungslinks kann sich der Anwender unmittelbar mit seinen Benutzerdaten einloggen:

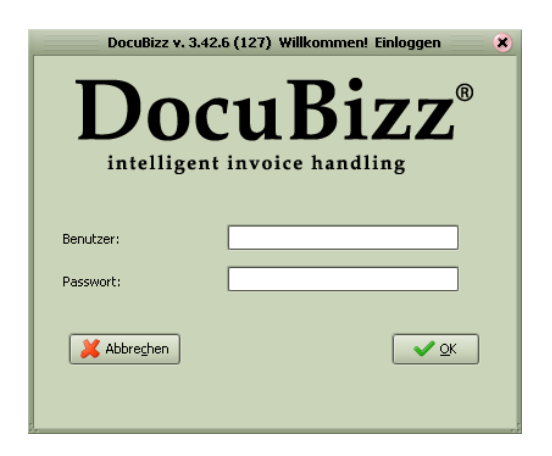

Der komplette **DocuBizz**-Workflow wird dargestellt mittels Registerkarten, die den jeweils aktuellen Belegstatus kennzeichnen. Mittels der Benutzerrechteverwaltung kann dabei festgelegt werden, welche Registerkarte welchen Anwendern zur Verfügung stehen.

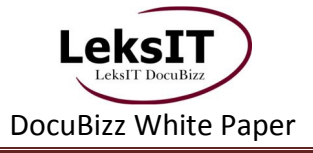

So sieht z. B. der Hauptrechnungsprüfer den kompletten Workflow,…:

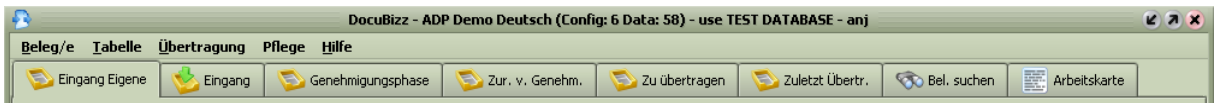

… während dem Genehmiger ausschließlich seine eigenen Belege angezeigt werden, ihm die Belegsuche erlaubt wird und z. B. ein Zusatzmodul zur Verfügung gestellt wird:

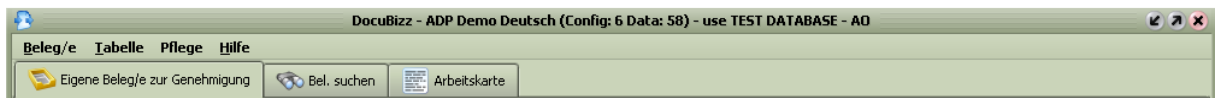

Jede Registerkarte zeigt eine Liste aller Belege, die sich gerade in dem jeweiligen Bearbeitungsstatus befinden:

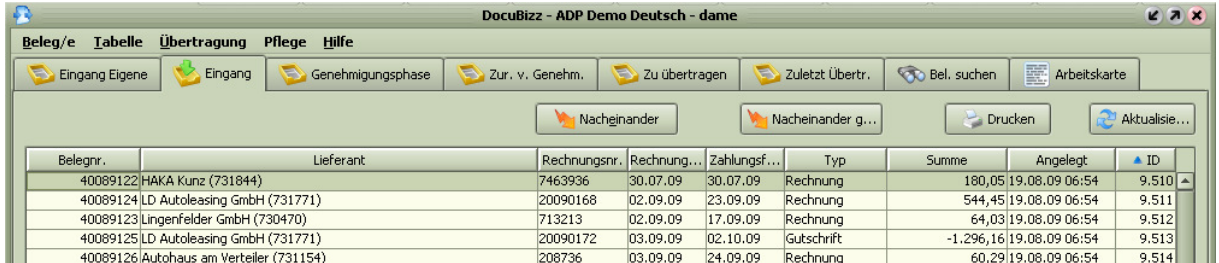

Für alle Belege, die nach dem Scannen in den Workflow gegeben werden, wird eine Fristenkontrolle gestartet, überfällige Belege werden farblich hervorgehoben:

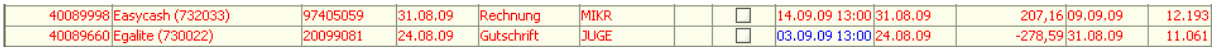

Als Planungswert für viele Anwender mittlerweile unverzichtbar sind die am Ende jeder Tabelle angezeigte Anzahl, sowie insbesondere die Gesamtsumme der Belege des aktuellen Status:

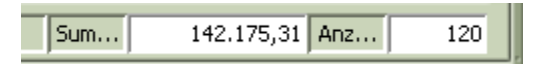

Genauere Informationen über die einzelnen Belege erhält der Anwender durch Doppelklick auf den jeweiligen Beleg, ebenso kann er durch Klick auf den Button "Nacheinander" jeden Beleg in seinem Stapel hintereinander bearbeiten. In jedem Fall erhält er das folgende Bearbeitungsfenster:

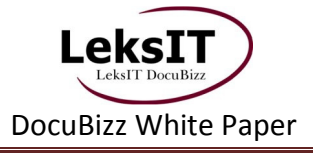

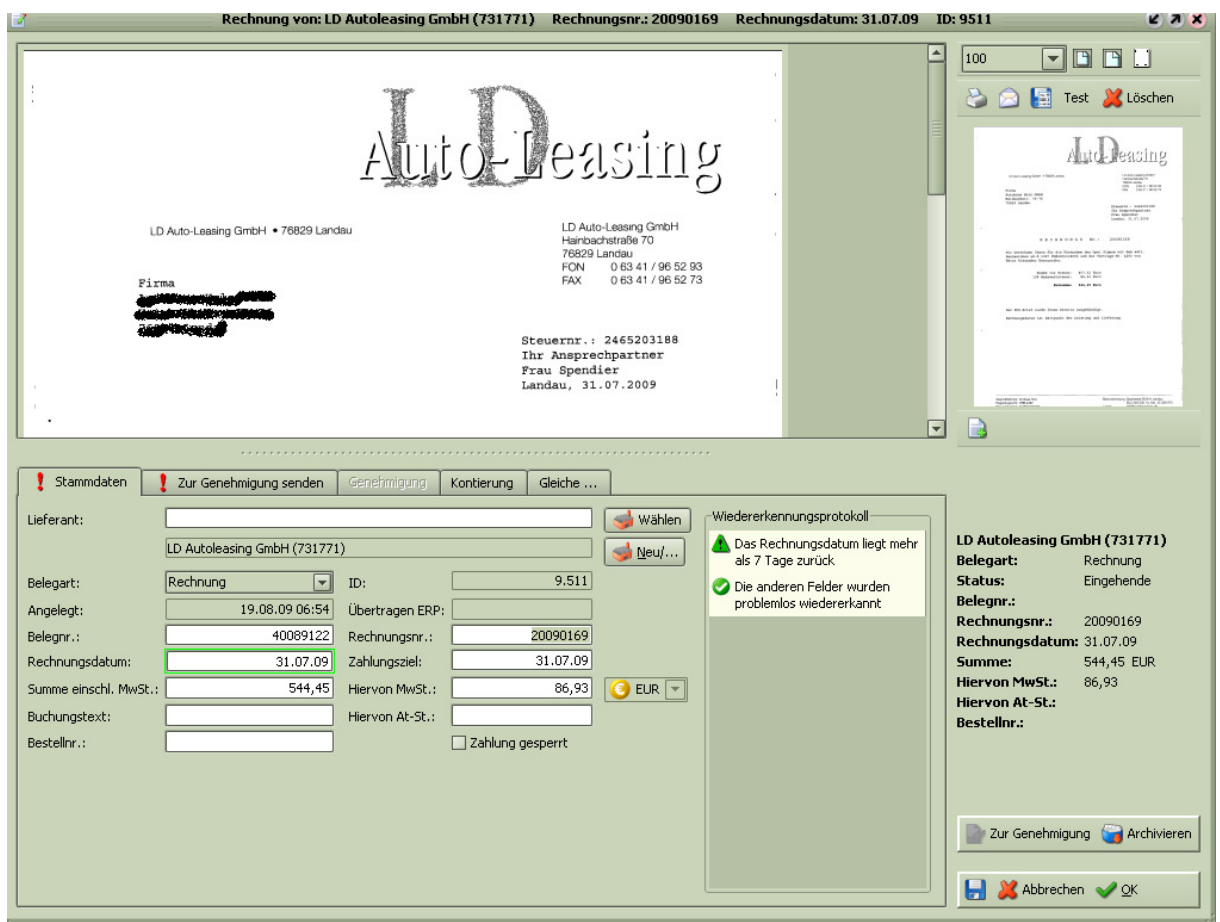

Jeder Anwender erkennt seine ihm zugewiesenen Aufgabenbereiche schnell und sicher anhand der roten Ausrufezeichen auf den Registerkarten im Bearbeitungsfenster:

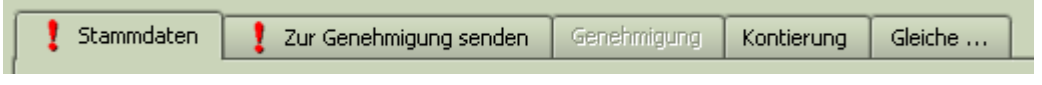

Jede Registerkarte führt zu einem bestimmten Punkt im Bearbeitungsworkflow, der im folgenden Kapitel näher beschrieben wird.

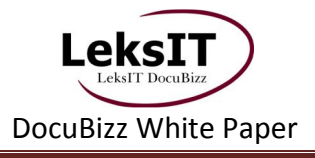

### **6 Der Workflow**

#### **6.1 Kontrolle der Kopfdaten**

Nachdem die neu eingetroffenen Belege gescannt wurden und die Lieferantenzuordnung sowie Kopfdatenerkennung im **DocuBizz**-Rechenzentrum stattgefunden hat, ist es die Aufgabe des hauptverantwortlichen Rechnungsprüfers, die ausgelesenen Stammdaten der einzelnen Belege zu kontrollieren und bei Bedarf zu korrigieren:

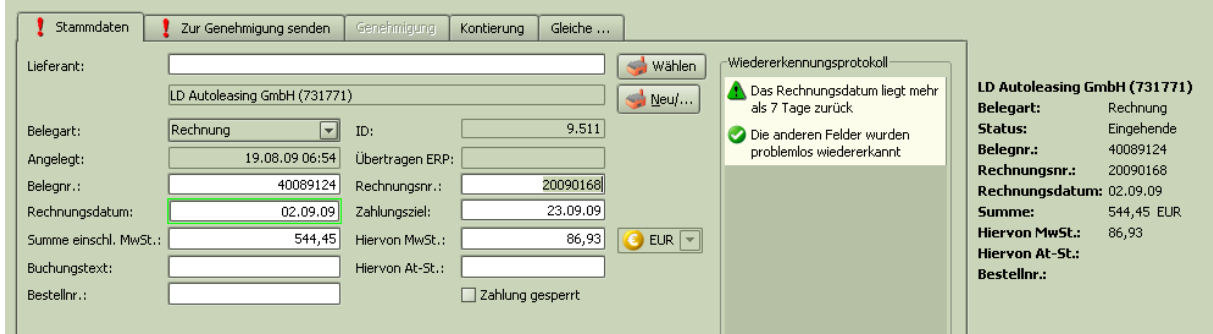

Der wichtigste Orientierungspunkt für den Anwender ist dabei das Wiedererkennungsprotokoll, welches im Rahmen einer Ampelfunktion über die Qualität der Belegerkennung informiert:

Wiedererkennungsprotokoll-

**A** Das Rechnungsdatum liegt mehr als 7 Tage zurück

Die anderen Felder wurden problemlos wiedererkannt

Als Informationsquelle zur Kontrolle der Einzeldaten dient der gescannte Beleg, der im oberen Teil des Fensters angezeigt wird. Bezüglich des Beleges selber stehen dem Anwender die folgenden Möglichkeiten zur Verfügung:

- weitere Seiten desselben Beleges anzeigen zu lassen
- die Darstellungsgröße zu verändern
- eine Kopie des Belegs auszudrucken
- eine Kopie des Belegs direkt per Email zu versenden
- eine Kopie des Belegs als Grafik abzuspeichern

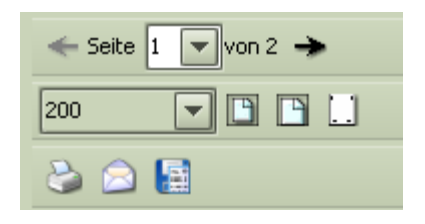

Sofern der Beleg noch nicht in den weiteren Bearbeitungsworkflow gegeben wurde, steht dem Rechnungsprüfer zusätzlich noch die Funktion zum löschen einzelner Belege zur Verfügung. Zur Wahrung der Dokumentationssicherheit ist dieses an späterer Stelle nicht mehr möglich.

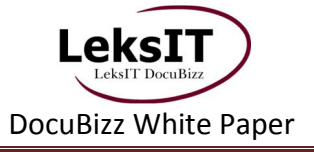

Jeder Anwender hat allerdings zu jeder Zeit die Möglichkeit, zu den für ihn sichtbaren Belegen, die sich noch im Workflow befinden, Dokumente und Dateien aller Art hinzuzufügen. Somit lassen sich z. B. Faxbestätigungen des Lieferanten, handschriftliche Notizen u. v. m. sehr einfach dem aktuellen Geschäftsvorfall zuordnen und damit auch später jederzeit nachvollziehen.

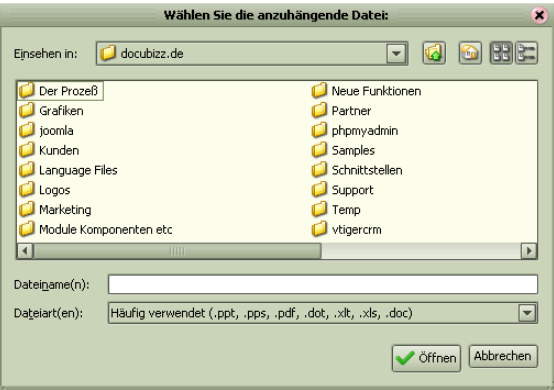

#### **6.2 Genehmigungsworkflow**

Bevor ein Beleg gebucht wird und eine Rechnung bezahlt wird, muss dieser Beleg überprüft und genehmigt, also "abgezeichnet" werden. Im klassischen Papierworkflow geschieht dieses durch die Weiterleitung der Originalbelege in die Fachabteilungen. Die Richtigkeit wird dort dann mittels Unterschrift (Namenskürzel) auf dem Beleg bestätigt. Anschließend wird der entsprechende Beleg entweder an weitere Personen zur Abzeichnung weitergeleitet oder zurück in die Buchhaltung geschickt. Die Tatsache, dass sich der Originalbeleg jedoch eine Zeitlang nicht in der Kontrolle und im Zugriff der Buchhaltung befindet, ist aus den folgenden Gründen ein großer Nachteil des Papierworkflows:

- Belege können verloren gehen
- Belege bleiben unkontrolliert übermäßig lange beim Genehmiger liegen
- Die Buchhaltung hat keine Übersicht über die Belege, die derzeit im Unternehmen unterwegs sind

Neben dem vorprogrammierten Ärger mit Lieferanten und Mitarbeitern entstehen hohe Skontoverluste; die Jagd auf vermisste Belege ist darüber hinaus extrem zeit- und damit auch kostenintensiv.

#### **Der elektronische Workflow in DocuBizz beseitigt diese Probleme schnell, einfach und effizient.**

Nach der Kontrolle der Kopfdaten wird der Beleg an die betroffenen Mitarbeiter zur Genehmigung gesendet:

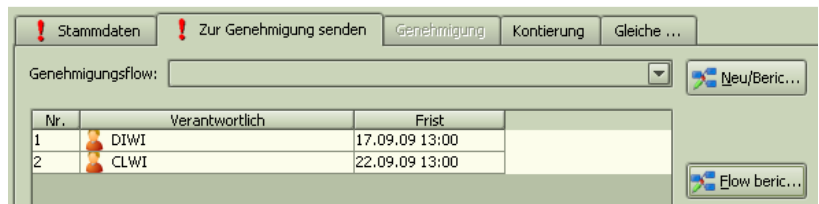

Der Workflow kann dabei entweder manuell oder anhand von Vorlagen automatisch gestartet werden. Die Auswahl der Mitarbeiter im Workflow ist angelegt an die Erstellung von Emaillisten und damit äußerst anwenderfreundlich:

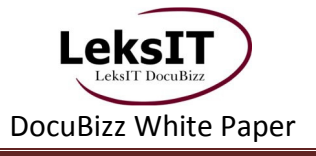

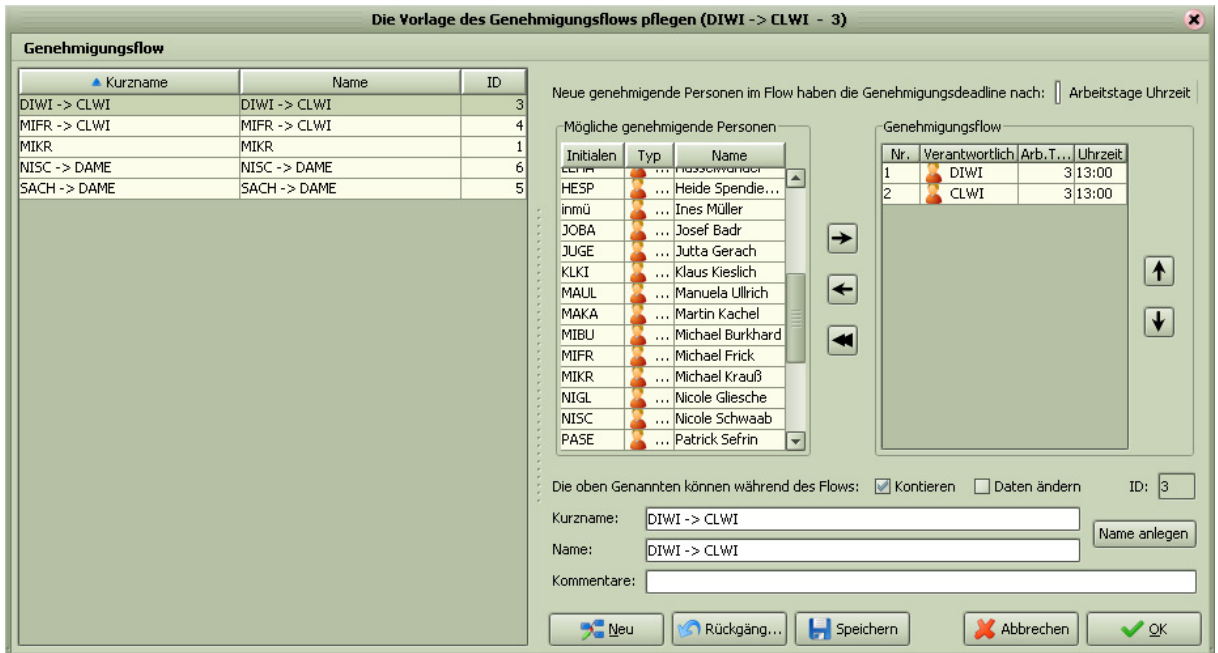

Jeder Mitarbeiter, für den sich noch offene Belege im **DocuBizz**-Workflow befinden, erhält einmal täglich eine Erinnerungs-Email mit dem Hinweis, sich in **DocuBizz** einzuloggen und die Belege zu bearbeiten.

Nach dem Einloggen und dem Auswählen der Belege wird der Genehmiger direkt zur entsprechenden Registerkarte geführt, die ihm den Hinweis gibt, bis wann er zu reagieren hat und welcher Mitarbeiter im Workflow folgt:

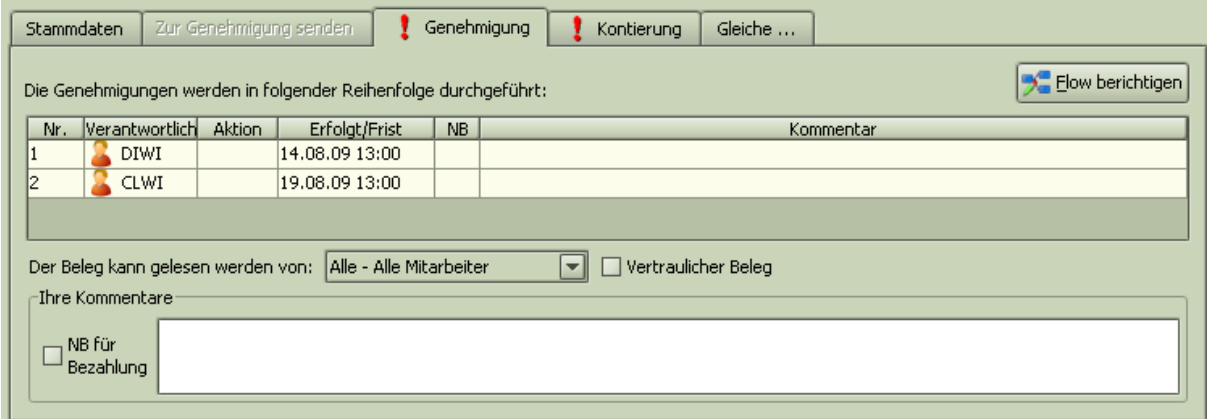

Für die möglichen Entscheidungen, die der Anwender treffen kann, stehen ihm die rechts gezeigten vier Möglichkeiten zur Verfügung:

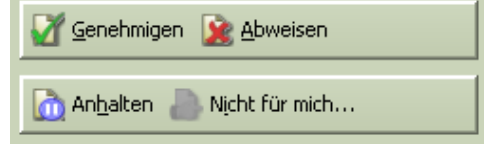

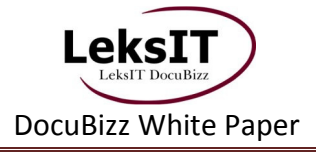

Entscheidet sich der Anwender dafür, den Beleg nicht zu genehmigen oder für eine gewisse Zeit anzuhalten, muss er grundsätzlich eine Begründung in das Kommentarfeld eintragen. Ebenso kann er den Beleg zwar freigeben, aber trotzdem einen Kommentar hinterlegen, der z. B. vor der Bezahlung ("NB für Bezahlung") von der Buchhaltung gelesen werden muss.

Die Buchhaltung hat jederzeit einen Überblick über die Belege, die sich derzeit im Genehmigungsworkflow befinden.

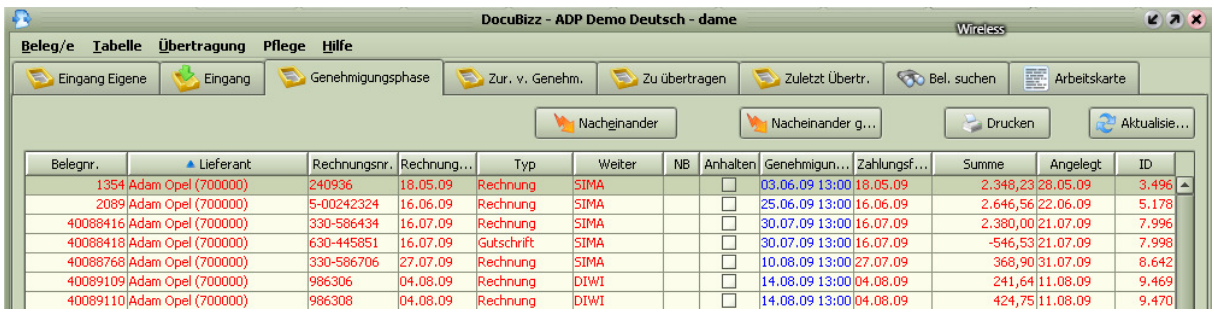

Sofern für Belege bereits Kommentare hinterlegt wurden, kann auch dieses jederzeit anhand des Ausrufezeichens nachvollzogen werden:

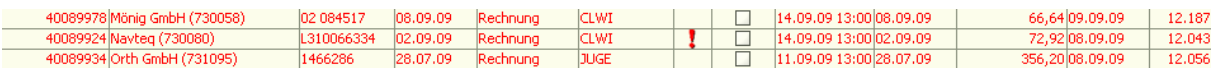

Ein Doppelklick auf den entsprechenden Datensatz führt den Anwender wieder in die Registerkarte "Genehmigung" und informiert über den derzeitigen Belegstatus:

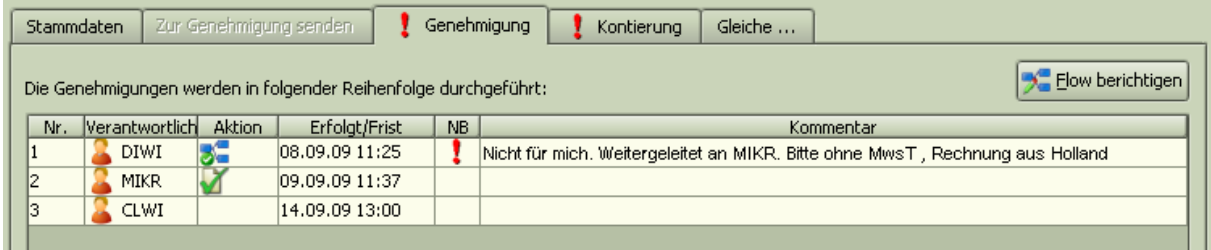

Sämtliche Workflowinformationen mit entsprechenden Kommentaren werden neben den Kopfdaten und den Belegbildern ebenfalls zur späteren Recherche unveränderbar archiviert.

Alle Belege, die den Workflow durchlaufen haben, findet die Buchhaltung ebenfalls in der entsprechenden Registerkarte:

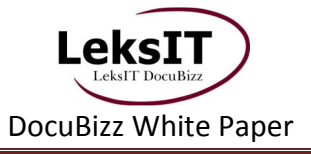

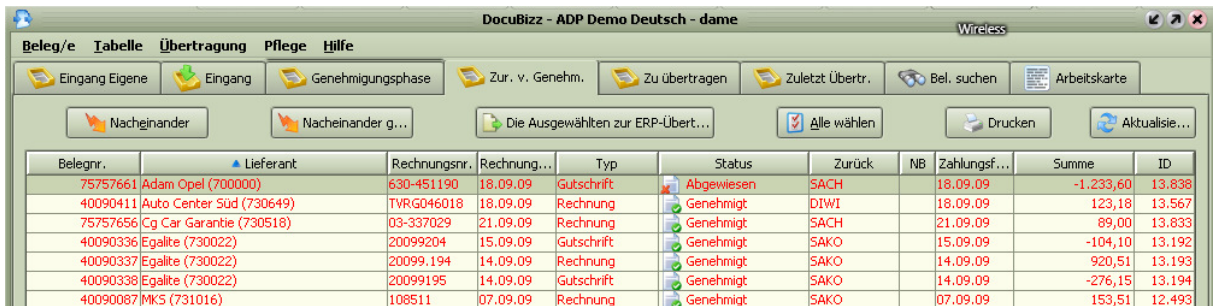

Hier erkennt der Anwender auf den ersten Blick, ob die Belege genehmigt wurden oder ob weitere Schritte nötig sind.

#### **6.3 Kontierung**

Die meisten nachfolgenden ERP-Systeme ermöglichen den Import vorkontierter Belege. Hierzu bietet **DocuBizz** eine direkt in den Workflow eingebundene Kontierungsmöglichkeit. Die entsprechende Buchungsmaske und –logik ist abhängig vom jeweiligen ERP-System und wird bei Projektstart kundenspezifisch umgesetzt.

Da in vielen Unternehmen nicht die Buchhaltung, sondern die jeweiligen Fachabteilungen die Belege kontieren, ermöglicht die direkte Integration der Kontierung in den Workflow dieses auch in **DocuBizz**. **DocuBizz** ersetzt damit den bisherigen Kontierungsstempel und damit auch das mühselige Abtippen in der Buchhaltung:

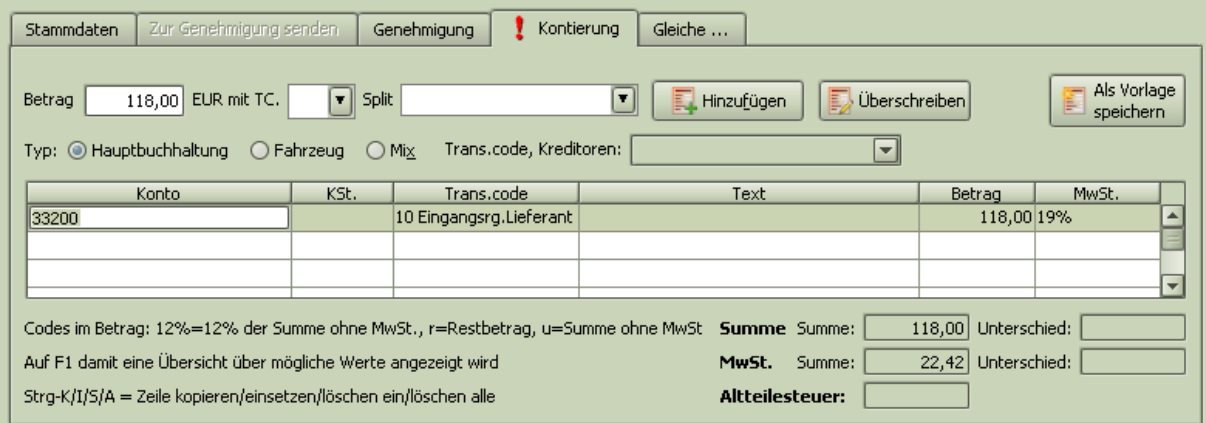

Im Rahmen des Stammdatenaustausches mit dem ERP-System ermöglicht **DocuBizz** den Zugriff sowohl auf den jeweils aktuellen Kontenrahmen, als auch auf spezielle Rahmen. Das folgende Beispiel zeigt auf der linken Seite den Standardkontenrahmen dieses Mandanten. Da es sich um einen KFZ-Händler handelt, ist es möglich, alternativ auch den aktuellen KFZ-Bestand auszuwählen, so dass Kosten direkt den Fahrzeugen zugeordnet werden können.

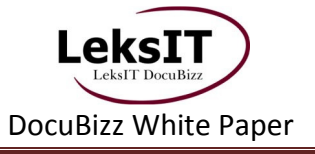

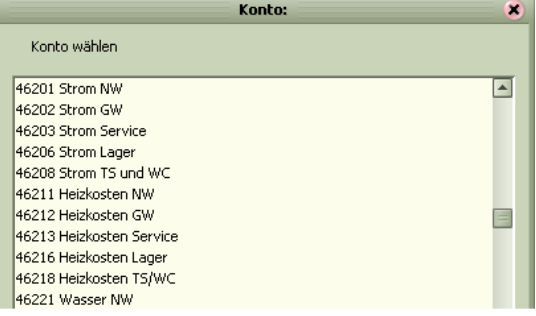

#### **Standardkontenrahmen: Aktueller Fahrzeugbestand:**

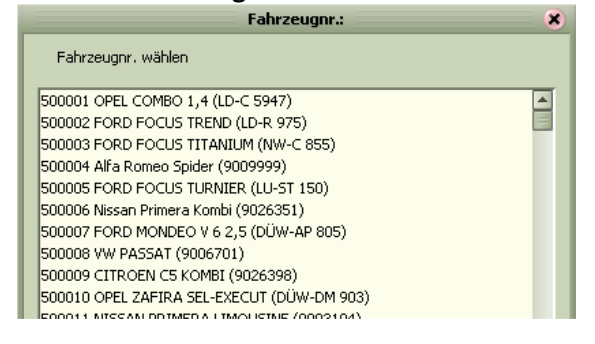

Genauso wie der Genehmigungsworkflow kann auch die Kontierung automatisiert werden. Hierfür können entweder eigene Vorlagen angelegt werden, je nach Schnittstelle besteht aber auch die Möglichkeit, Kontierungsvorlagen aus dem ERP-System zu übernehmen.

#### **6.4 Datenexport an nachfolgende Systeme**

Die vielfältigen Inhalte und Informationen aus **DocuBizz** können je nach Kundenanforderung den unterschiedlichsten, nachfolgenden Systemen zur Verfügung gestellt werden, wie z. B.:

- Kontierungen an das Finanzbuchhaltungssystem
- Bestellabgleich mit dem ERP-System
- Belegbilder mit Indexdaten an DMS-/ECM-Systeme
- uvm.

#### **6.4.1 ERP-Systeme / Finanzbuchhaltungen**

Der Hauptfocus von **DocuBizz** liegt im Datenaustausch mit ERP- bzw. Finanzbuchhaltungssystemen. Im einfachsten Fall werden dabei nur Kontierungen, die in **DocuBizz** erzeugt werden, in einem Standardformat (z. B. DATEV) übertragen. Je nach Kundenanforderung kann der Datenaustausch jedoch sehr umfangreich werden, so können z. B. auch Bestandsbuchungen durchgeführt werden, usw.

#### **6.4.2 ECM-System / Dokumentenmanagementsystem**

Sämtliche Belegbilder können mit den entsprechenden Indexdaten für ein evtl. beim Endkunden vorhandenes Dokumentenmanagement- / Enterprise-Content-Managementund/oder Archivsystem bereitgestellt werden und somit das kundeneigene Archiv durch die in **DocuBizz** verarbeiteten Daten vervollständigen. Die Exportzeitpunkte, -schnittstellen usw. werden kundenspezifisch angepasst und somit in die technischen und organisatorischen Gegebenheiten eingegliedert.

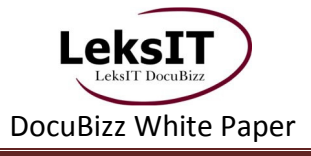

#### **7 Belegrecherche / interne Archivierung**

Sowohl bei der Genehmigung eines Beleges als auch bei der Kontierung können, dank Unklarheiten, viele Fragen auftreten. In der Regel ruft der Genehmiger dann in der Buchhaltung an, um eine Antwort auf seine Fragen zu finden. Damit werden gleichzeitig mindestens zwei Personen beschäftigt, der Buchhalter wird dabei zusätzlich noch bei seiner aktuellen Arbeit unterbrochen. Bei genauer Betrachtung ist dieser Vorgang sehr zeit- und damit auch kostenaufwändig.

**DocuBizz** speichert sämtliche Belegbilder mit entsprechenden Indexdaten revisionssicher im LeksIT-**DocuBizz**-Rechenzentrum. Hierdurch bietet **DocuBizz** jedem Anwender jederzeit eine voll integrierte Recherchemöglichkeit zur Unterstützung der täglichen Arbeit in **DocuBizz** und ggfs. auch in nachfolgenden Systemen. Das oben beschriebene Szenario kann damit weitestgehend vermieden werden.

#### **7.1 Recherche im DocuBizz-Client**

Der **DocuBizz**-Client selber bietet verschiedene Suchmöglichkeiten, die neben den Belegbildern auch eine Beleghistorie mit Informationen zum Abzeichnungsworkflow und zur Kontierung bietet. So kann z. B. anhand von Indexdaten der komplette Datenbestand durchsucht werden:

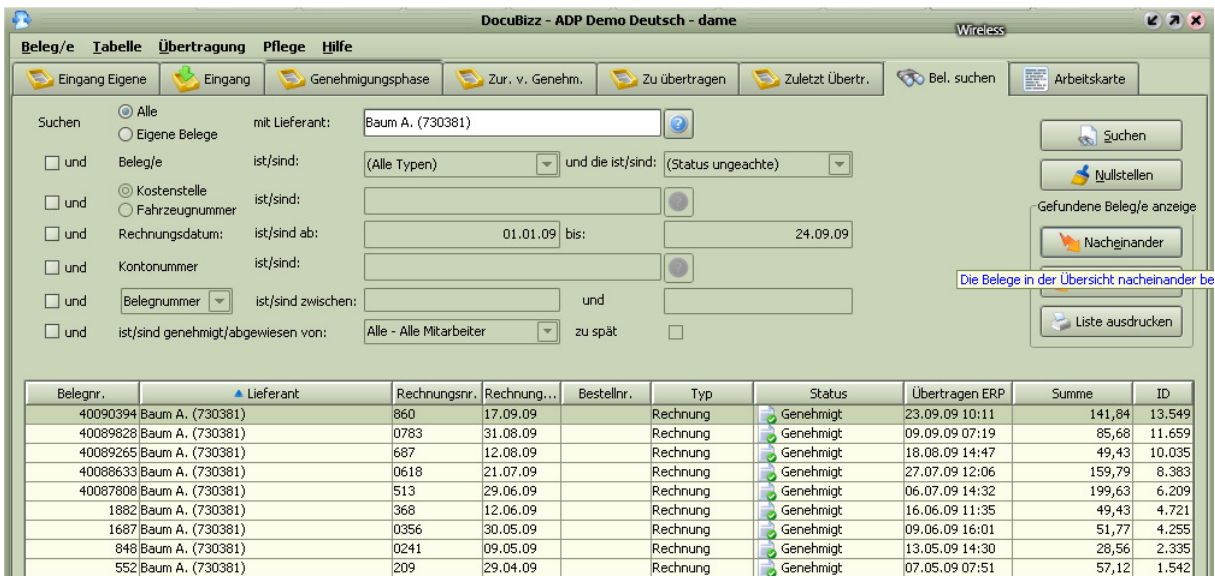

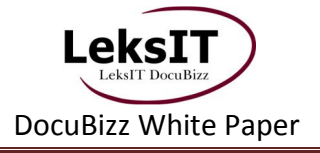

Im Bereich der Genehmigung und Kontierung kann jederzeit auf den Bestand aller Belege des gleichen Lieferanten oder des gewählten Fibukontos zugegriffen werden:

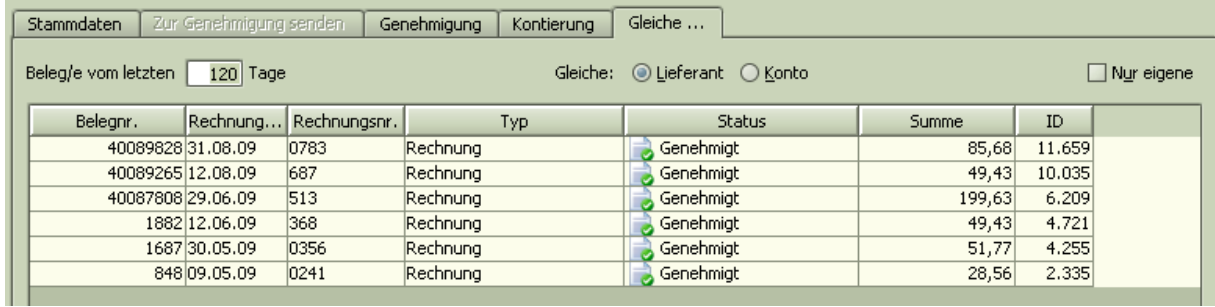

Bei Auswahl eines Beleges wird das dazugehörige Bild mit den jeweiligen Kontierungs- und Abzeichnungsinformationen angezeigt und bietet somit eine effiziente Entscheidungsgrundlage für den aktuell zu bearbeitenden Beleg:

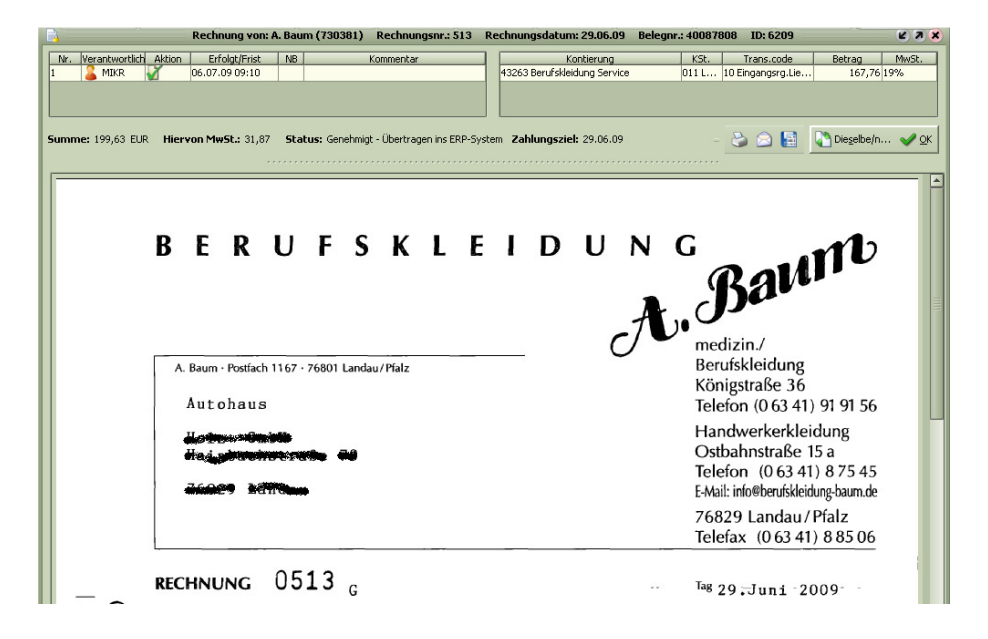

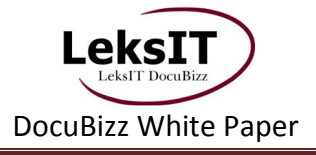

#### **7.2 Der DocuBizz-Webviewer**

Der **DocuBizz**-Webviewer ermöglicht, aus Applikationen wie z. B. dem ERP-System, zu einer Buchung direkt online den dazugehörigen Beleg anzuzeigen. **DocuBizz** stellt dazu die technische Grundlage standardmäßig zur Verfügung, die Funktion selber muss vom Hersteller/Betreuer des ERP-Systems, wie im folgenden Beispiel gezeigt, integriert werden:

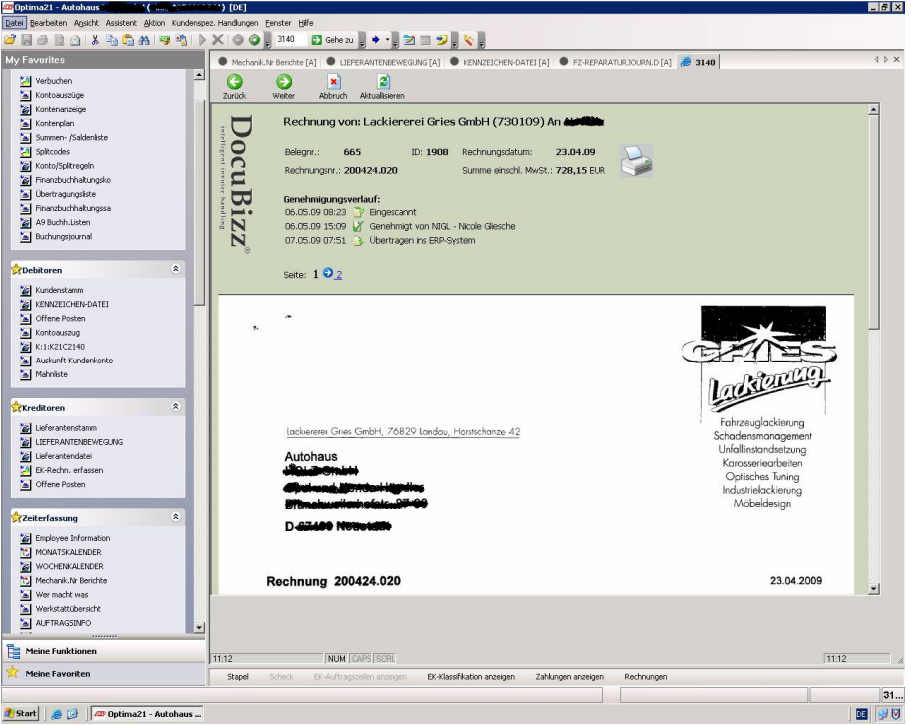

#### **8 Weitere Module**

Das Auslesen, Bewerten und Interpretieren von Beleginhalten, verbunden mit einem entsprechenden Workflow ist nicht nur auf die klassischen Themen Eingangsrechnungen und –gutschriften beschränkt, **DocuBizz** kann auch auf viele weitere Anforderungen kundenspezifisch angepasst werden. Die folgenden Beispiele zeigen einen Ausschnitt aus dem möglichen Portfolio, Ihre besonderen Anforderungen werden vom **DocuBizz**-Team gerne individuell analysiert und nach Möglichkeit umgesetzt.

#### **8.1 Beispiel: Arbeitskarten aus KFZ-Werkstätten**

Jede PKW-Reparatur, jede Inspektion usw. wird durch eine sog. Arbeitskarte begleitet. Diese Arbeitskarten enthalten neben den Auftragsinhalten und Kundendaten auch Prüfprotokolle, handschriftliche Notizen uvm. Je größer die Auslastung der Werkstatt ist, desto mehr Arbeitskarten werden pro Tag erzeugt. Dieses bedeutet aber auch, dass tagtäglich ein äußerst großer Papierberg entsteht, welches die spätere Suche nach älteren Arbeitskarten (z. B. bei Streitfällen) immer zeitaufwändiger werden lässt.

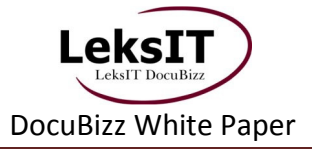

**DocuBizz** ist in der Lage, die Arbeitskarten automatisch zu indexieren und im Rahmen des **DocuBizz**-Archivs bzw. in externen Archivsystemen zur Verfügung zu stellen. Dabei werden indexrelevante Werte ausgelesen und mit Daten aus dem Dealer-Management-System verglichen. Somit ermöglicht **DocuBizz** eine äußerst hohe Sicherheit in der Indexierung, verbunden mit blitzschnellen und höchst komfortablen Recherchemöglichkeiten.

#### **8.2 Beispiel: Fahrzeugmappen von KFZ-Händlern**

Fahrzeugmappen dokumentieren den Verkaufsprozess eines PKWs. Die Basis der Fahrzeugmappen ist dabei immer der KFZ-Kaufvertrag oder die gedruckte Ausgangsrechnung. Wie bei den Arbeitskarten durchlaufen auch die Fahrzeugmappen ebenfalls einen kompletten Prozess, bei dem zusätzliche Dokumente wie z. B. das Abnahmeprotokoll, eine Kopie des Fahrzeugbriefes, Finanzierungsunterlagen usw. dem Ausgangsdokument hinzugefügt werden. Durch das Scannen der Fahrzeugmappen und der anschließenden automatischen Indexierung im Rechenzentrum bietet **DocuBizz** auch in diesem Fall eine äußert schnelle und anwenderfreundliche Archivierung der Fahrzeugmappen.

#### **9 Kontakt**

**DocuBizz** ist eine branchenunabhängige Belegverarbeitungslösung, die die unterschiedlichsten ERP- und ECM-Lösungen unterstützen kann. Sie möchten **DocuBizz** näher kennenlernen? Dann rufen Sie uns einfach an oder senden Sie uns eine Email:

Das LeksIT-**DocuBizz**-Team steht Ihnen gerne zu allen Fragen rund um **DocuBizz** zur Verfügung. Sie erreichen das **DocuBizz**-Team in Deutschland telefonisch unter **+49-201-4955784** oder per Email unter info@docubizz.de.

Besuchen Sie **DocuBizz** auch im Internet unter www.docubizz.de.